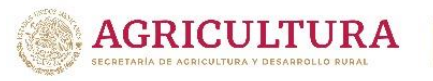

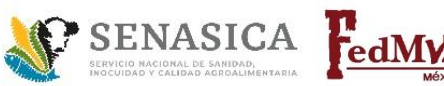

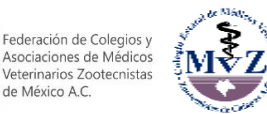

**La Federación de Colegios y Asociaciones de Médicos Veterinarios Zootecnistas de México, A.C., el Colegio Estatal de Médicos Veterinarios Zootecnistas de Chiapas, A.C., en coordinación con la Dirección General de Salud Animal del Servicio Nacional de Sanidad, Inocuidad y Calidad Agroalimentaria** 

**Convocan al** 

# **CURSO DE CAPACITACIÓN A MÉDICOS VETERINARIOS QUE ESTÉN INTERESADOS EN OBTENER LA AUTORIZACIÓN COMO TERCEROS ESPECIALISTAS EN MOVILIZACIÓN**

# **23 Y 24 DE JULIO, 2024 TUXTLA GUTIÉRREZ, CHIAPAS**

**1.- OBJETIVO DEL CURSO:** Capacitar a los Médicos Veterinarios Zootecnistas sobre la normatividad que aplica para esta autorización.

**2.- DIRIGIDO A:** Médicos Veterinarios Zootecnistas.

- **- SEDE:** Instalaciones de la Unión Ganadera de Chiapas
- **- DIRECCIÓN:** Carretera Juan Crispín-Chicoasén Km. 2.5 C.P. 29020 Tuxtla Gutiérrez, Chiapas.

**3.- INFORMES**: Federación de Colegios y Asociaciones de Médicos Veterinarios Zootecnistas de México, A.C., WhatsApp (55) 5264 7695 y al correo: [fedmvzmx@federacionmvz.org.](mailto:fedmvzmx@federacionmvz.org) y con el Colegio Estatal de Médicos Veterinarios Zootecnistas de Chiapas, A.C. al correo colegio myz chiapas@hotmail.com.

Para realizar tu registro **deberás cumplir los requisitos** marcados en los siguientes puntos de la presente convocatoria, **dependiendo la finalidad con la que tomes el Curso**:

- **Punto 4.- con fines de autorización** (para realizar el examen al finalizar el curso).
- **Punto 5.- capacitación** (para actualización o realización del examen en una fecha posterior al curso).

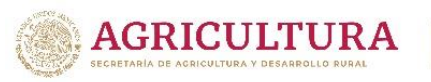

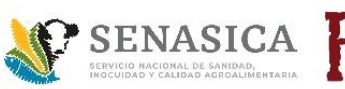

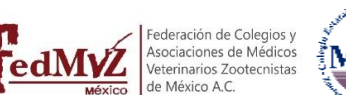

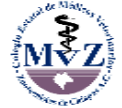

**4.- REQUISITOS DE INSCRIPCIÓN PARA REALIZAR EL EXAMEN PARA LA AUTORIZACIÓN AL FINAL DEL CURSO:**

El registro para solicitar la autorización como Médico Veterinario Tercero Especialista en Movilización se realizará a través del **SISTEMA DE APROBACIÓN DE ÓRGANOS DE COADYUVANCIA (SAOC) del SENASICA.**

### **REGISTRO EN EL SAOC**

#### **Consideraciones generales y registro:**

- a. La **fecha límite** para concluir el registro al Curso de capacitación y la solicitud de la autorización a través del Sistema de Aprobación de Órganos de Coadyuvancia (SAOC) **para realizar el examen al finalizar el Curso será el 10 de julio del 2024.**
- b. El trámite debe realizarse en navegador **Internet Explorer** (No Mozilla, No Google Chrome).
- c. Tener a la mano los siguientes datos personales, que serán solicitados durante el proceso de registro en el SAOC:
	- I. Domicilio Particular.
	- II. Registro Federal de Contribuyentes (RFC).
	- III. Clave Única de Registro de Población (CURP).
	- **IV. Firma Electrónica Avanzada del SAT (FIEL).**
- d. Entra a la página web<http://www.gob.mx/senasica> en la siguiente ubicación:

**>> Página principal >> ligas de interés >> MÓDULOS DE CONSULTA Y SISTEMAS INFORMÁTICOS.** 

Enlace directo: [http://www.gob.mx/senasica/acciones-y-programas/modulos-y](http://www.gob.mx/senasica/acciones-y-programas/modulos-y-sistemas?idiom=es)[sistemas?idiom=es](http://www.gob.mx/senasica/acciones-y-programas/modulos-y-sistemas?idiom=es)

- e. Selecciona la opción: Módulo de aprobación de órganos de coadyuvancia.
- f. Selecciona la opción: ¡Regístrate! para poder acceder al módulo.
- g. Ingresa tu CURP y da clic en Consultar.
- h. Ingresa los **DATOS PERSONALES** que te solicitan en cada rubro. Da clic en **Continuar** y **confirma tus datos** en caso de que sean correctos.
- i. El SAOC te asignará un nombre de **USUARIO** y te pedirá que generes una **CONTRASEÑA. ¡GUARDA TU USUARIO Y CONTRASEÑA!**
- j. Recibirás un **CORREO ELECTRÓNICO** de confirmación, en el que señala tu usuario y contraseña. **¡NO OLVIDES REVISAR TU BANDEJA DE SPAM!**

Hasta este momento termina el registro en el Sistema de Aprobación de Órganos de Coadyuvancia, ahora será necesario iniciar con la **solicitud de autorización**.

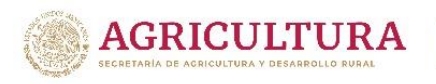

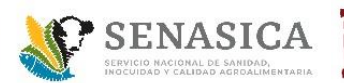

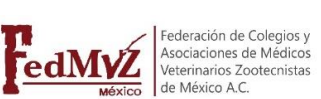

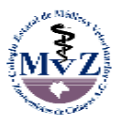

## **SOLICITUD DE AUTORIZACIÓN**

a. Previo a iniciar tu solicitud de autorización en el SAOC, deberás tener los siguientes documentos en **Formato PDF (a excepción de la Fotografía a color que deberá ser enviada en formato JPEG)** por separado, utilizando la nomenclatura correspondiente, guion bajo y la CURP del solicitante, **ejemplo: archivo de la Cédula Profesional: CP\_BERF820512HDFSYL08**

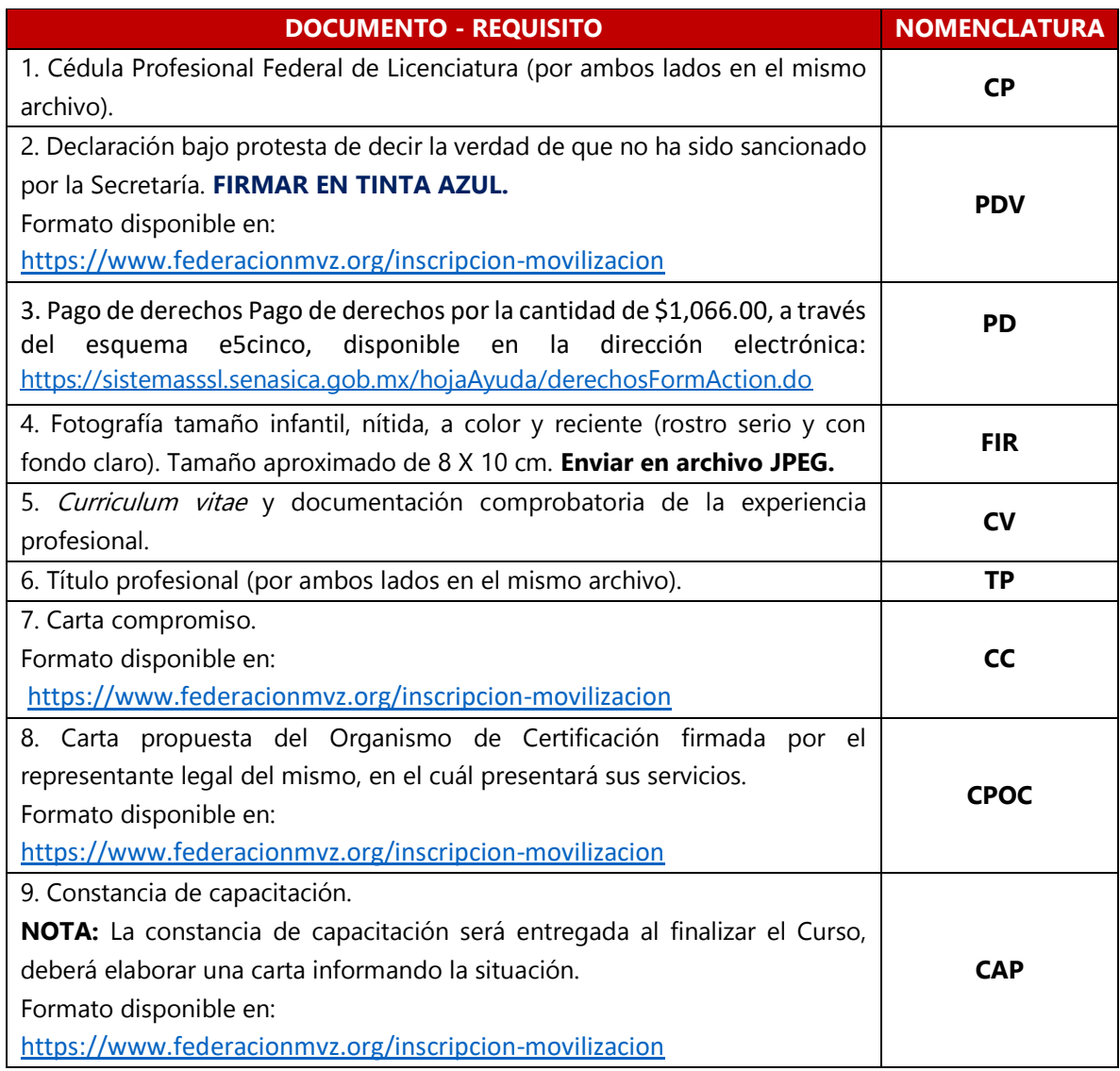

**NOTA 1:** Aspirante que no cumpla con el perfil solicitado o que envíe documentación incompleta o fuera de la fecha límite establecida en la presente convocatoria, podrá participar en el Curso únicamente con fines de capacitación por lo que no tendrá derecho a realizar el examen al finalizar el curso.

**NOTA 2: Para ingresar al examen al final del Curso**, deben presentar el original de la **Cédula Profesional e Identificación Oficial vigente** para cotejo y entregar el documento original: **el Pago de Derechos (PD).**

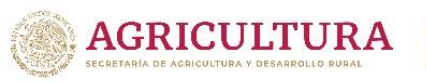

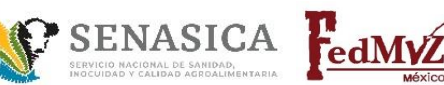

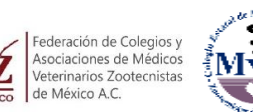

- b. Ingresa nuevamente a la página web<http://www.gob.mx/senasica> en la siguiente ubicación: **>> Página principal >> ligas de interés >> MÓDULOS DE CONSULTA Y SISTEMAS INFORMÁTICOS.** Enlace directo: [http://www.gob.mx/senasica/acciones-y-programas/modulos](http://www.gob.mx/senasica/acciones-y-programas/modulos-y-sistemas?idiom=es)[y-sistemas?idiom=es](http://www.gob.mx/senasica/acciones-y-programas/modulos-y-sistemas?idiom=es)
- c. Selecciona la opción: Módulo de aprobación de órganos de coadyuvancia.
- d. Selecciona la opción: *Ingresa al Módulo de Aprobación y autorización de órganos de* coadyuvancia.
- e. Inicia sesión ingresando tu usuario y contraseña.
- f. Da clic en **REGISTRAR SOLICITUD** (ubicado en el menú superior de la página).
- g. Aceptar la leyenda que menciona que toda la comunicación referente a tu solicitud se realizará a través del correo electrónico.
- h. Registra el tipo de autorización que estás solicitando, con los siguientes datos:
	- i. Persona: **FÍSICA**
	- ii. Tipo de coadyuvante: **TERCERO ESPECIALISTA AUTORIZADO**
	- iii. Área sustantiva: **DIRECCIÓN GENERAL DE SALUD ANIMAL**
	- iv. Campo de estudio: **CERTIFICACIÓN DE LA MOVILIZACIÓN**
	- v. Materia: **MOVILIZACIÓN**
	- vi. Tipo de trámite: **AUTORIZACIÓN**
- i. Ingresa tu número de cédula profesional de la licenciatura y en profesión escribir médico veterinario zootecnista.
- j. Da clic en *acepto todas las disposiciones legales* y luego en *siguiente.*
- k. Después de ingresar el total de datos anteriores, comenzará la **CARGA DE DOCUMENTOS**, que son todos los descritos en el cuadro anterior. Sugerimos tener todos los documentos conjuntos en una carpeta específica para agilizar la carga de estos.
- l. Después de cargar cada documento, deberá aparecer una leyenda que el documento se agregó correctamente.
- m. Una vez cargados todos los documentos en el sistema, da clic en continuar.
- n. Selecciona la opción **ORGANISMO DE CERTIFICACIÓN.**
- o. Selecciona el organismo de certificación donde llevaras a cabo tus actividades laborales. El organismo de certificación debe coincidir con la carta propuesta que adjuntaste previamente, da clic en *asignar.*
- p. Registra el **horario de atención** en el que estarás en el lugar laborar. Guarda cambios y da clic en siguiente.
- q. Para finalizar tu solicitud de autorización, **deberás ingresar y firmar tu solicitud con tu FIEL**, firma que dará certeza a la solicitud.
- r. Recibirás un correo de confirmación con tu **número de folio**, en el que se detalla que tu solicitud ha sido registrada con éxito. **LA REVISIÓN, CONSULTAS, REQUERIMIENTOS Y COMUNICACIÓN REFERENTE A TU SOLICITUD, SERÁ VÍA CORREO ELECTRÓNICO.**
- s. Has finalizado la solicitud de autorización en el SAOC. El SENASICA revisará tus documentos, en caso necesario, te notificará modificaciones o correcciones, o asignará la fecha para realizar el examen (Al término del Curso).

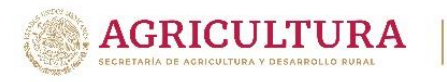

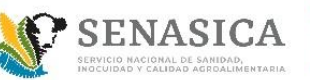

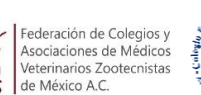

edM

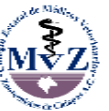

t. **Una vez concluido el proceso de registro ante el SAOC, deberá realizar su inscripción al Curso, el registro se encuentra disponible en**  <https://www.federacionmvz.org/cursos-presenciales> **a partir de la publicación de la presente convocatoria y hasta el 10 de julio del 2024. En la página de la FedMVZ deberá adjuntar:**

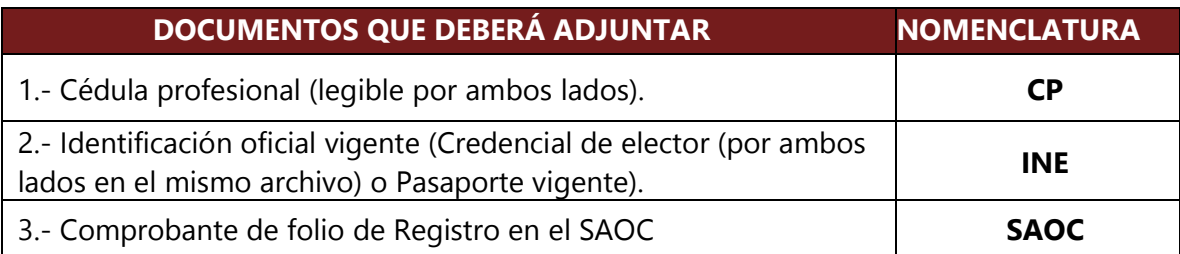

**5- REQUISITOS DE INSCRIPCIÓN, PARA LOS INTERESADOS EN CAPACITACIÓN Y PARA QUIENES REALIZARÁN EXAMEN PARA LA AUTORIZACIÓN EN OTRA FECHA EN LA REPRESENTACIÓN ESTATAL CORRESPONDIENTE.** 

Los siguientes requisitos aplican **para los Médicos Veterinarios Zootecnistas que tomarán el Curso con fines de actualización y capacitación**, o bien, para quienes, por la fecha del vencimiento de su autorización, requieran realizar el examen del SENASICA en una fecha posterior (No al término del Curso) en la Representación Estatal correspondiente.

Al momento de realizar tu registro deberás adjuntar los siguientes documentos, el registro se encuentra disponible en<https://www.federacionmvz.org/cursos-presenciales> a partir de la publicación de la presente convocatoria y hasta el **10 de julio del 2024.**

Los documentos deberán ser Guardados y Enviados en **Formato PDF** por separado, utilizando la nomenclatura correspondiente, guion bajo y el CURP del solicitante, **ejemplo: archivo de la Cédula Profesional: CP\_BERF820512HDFSYL08.**

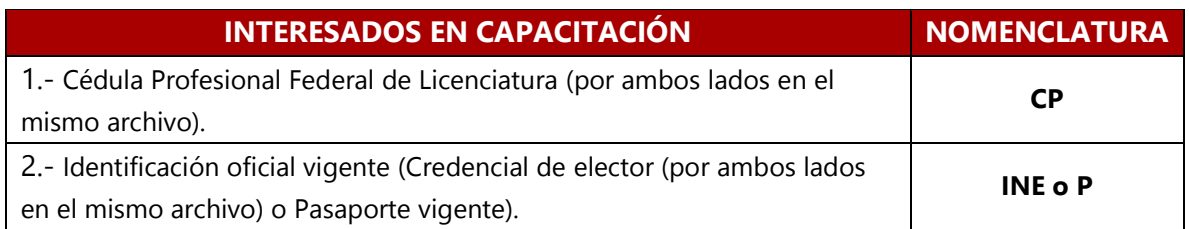

NOTA 3: Para quienes requieran realizar el examen para la autorización en una fecha posterior al Curso, deberán realizar lo establecido en el punto 4 de la presente convocatoria, referente al Sistema de Aprobación de Órganos de Coadyuvancia. Asimismo, en el requisito de: "Constancia de capacitación" deberá descargar la constancia expedida en el presente Curso.

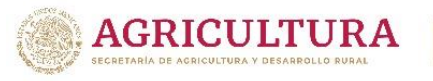

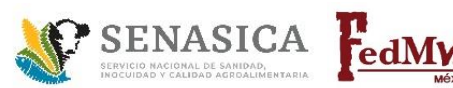

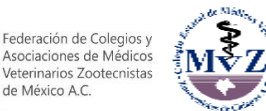

## **6- ACCESO A PLATAFORMA VIRTUAL DE ESTUDIO PREVIO AL CURSO Y EXAMEN**

La FedMVZ, A.C. ha implementado una Plataforma Virtual para que los asistentes a nuestros Cursos puedan estudiar el contenido específico que aplica para la Autorización correspondiente previo a la realización del Curso y examen del SENASICA.

El acceso a la Plataforma Virtual de estudio se otorgará el **16 de julio del 2024** una vez que haya dado cumplimiento al envío de requisitos.

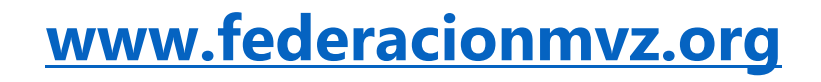

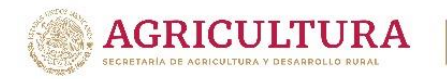

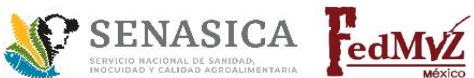

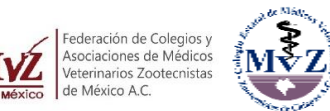

# **Curso de capacitación a Médicos Veterinarios que estén interesados en obtener la autorización como Terceros Especialistas en MOVILIZACIÓN**

### **PROGRAMA**

## **CAPACITADOR: MVZ CARLOS ALBERTO MORENO BRETÓN**

### **23 DE JULIO**

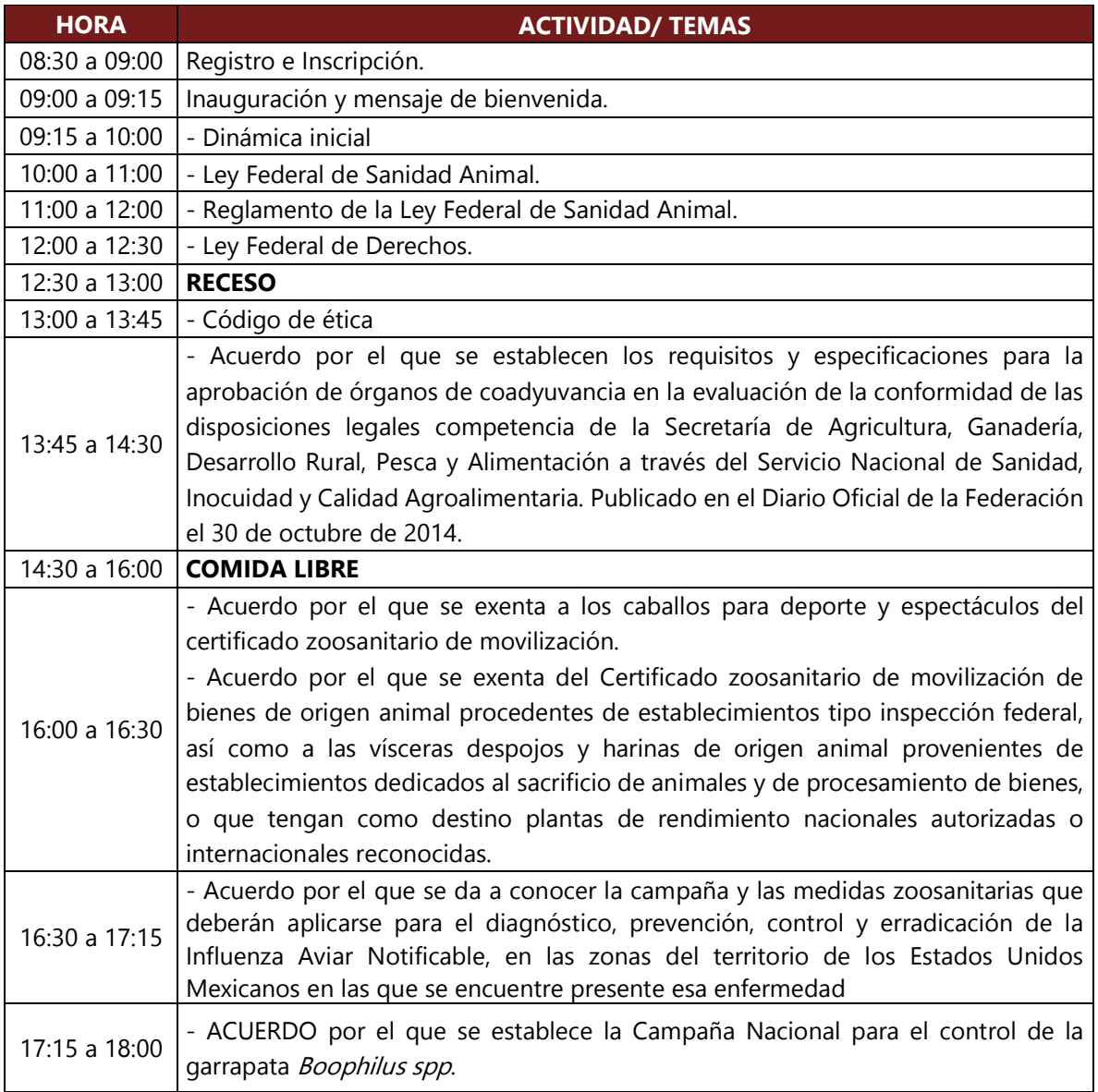

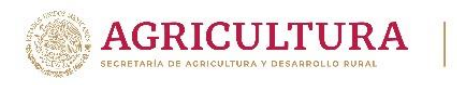

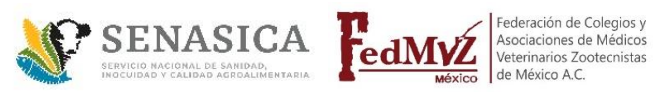

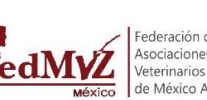

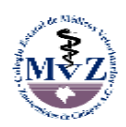

### **24 DE JULIO**

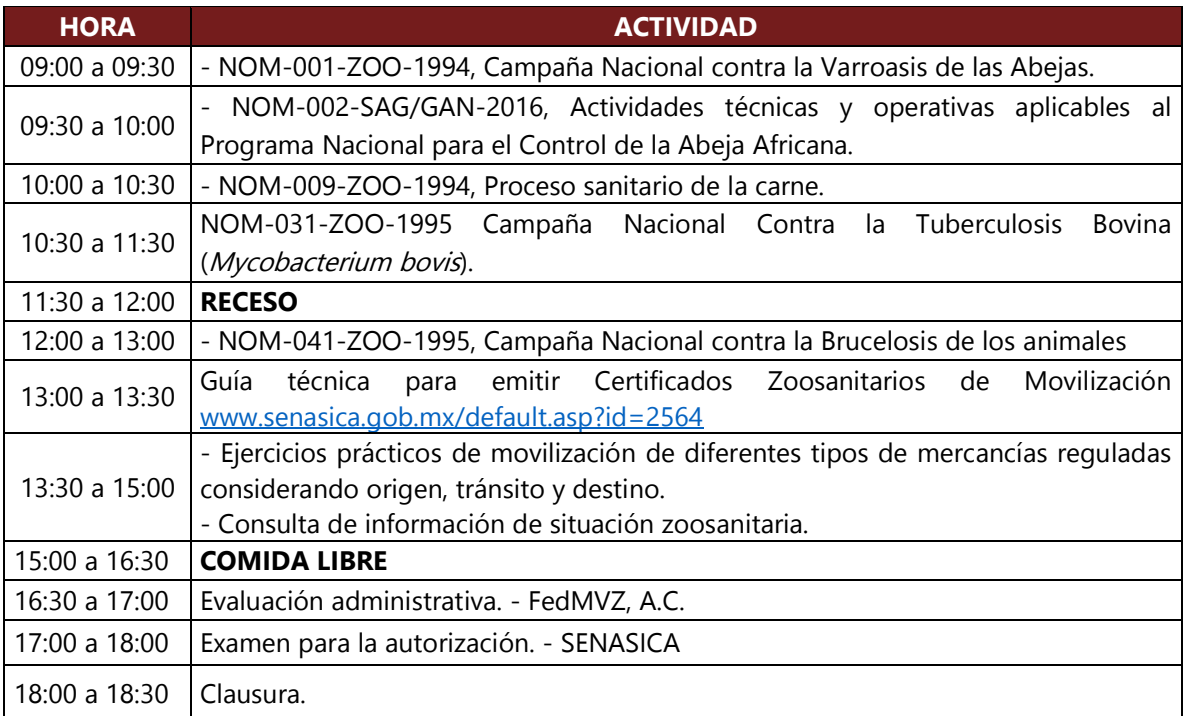